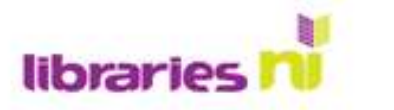

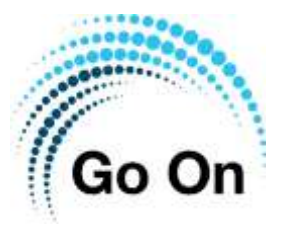

## **Reading emails**

Most email accounts automatically open in the Inbox. This is where new emails are stored.

> The hi-lighted email appears here. To see the full email, tap on the screen on the right.

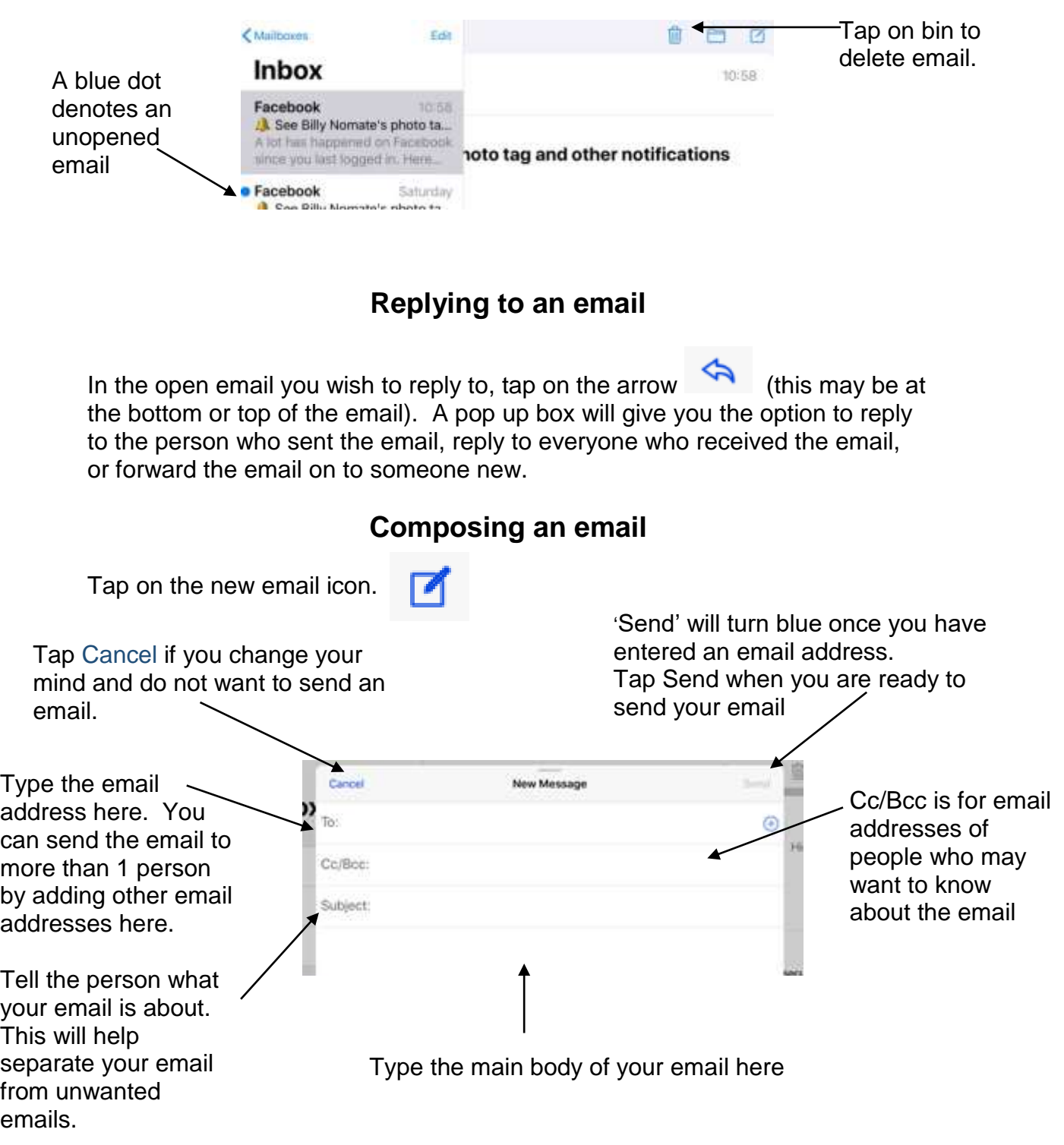

Libraries NI is not endorsing or promoting any product, service or company mentioned in this document and other products are available

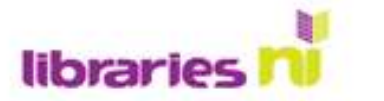

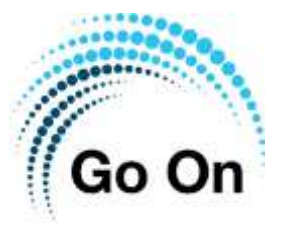

## **Quick guide to email symbols**

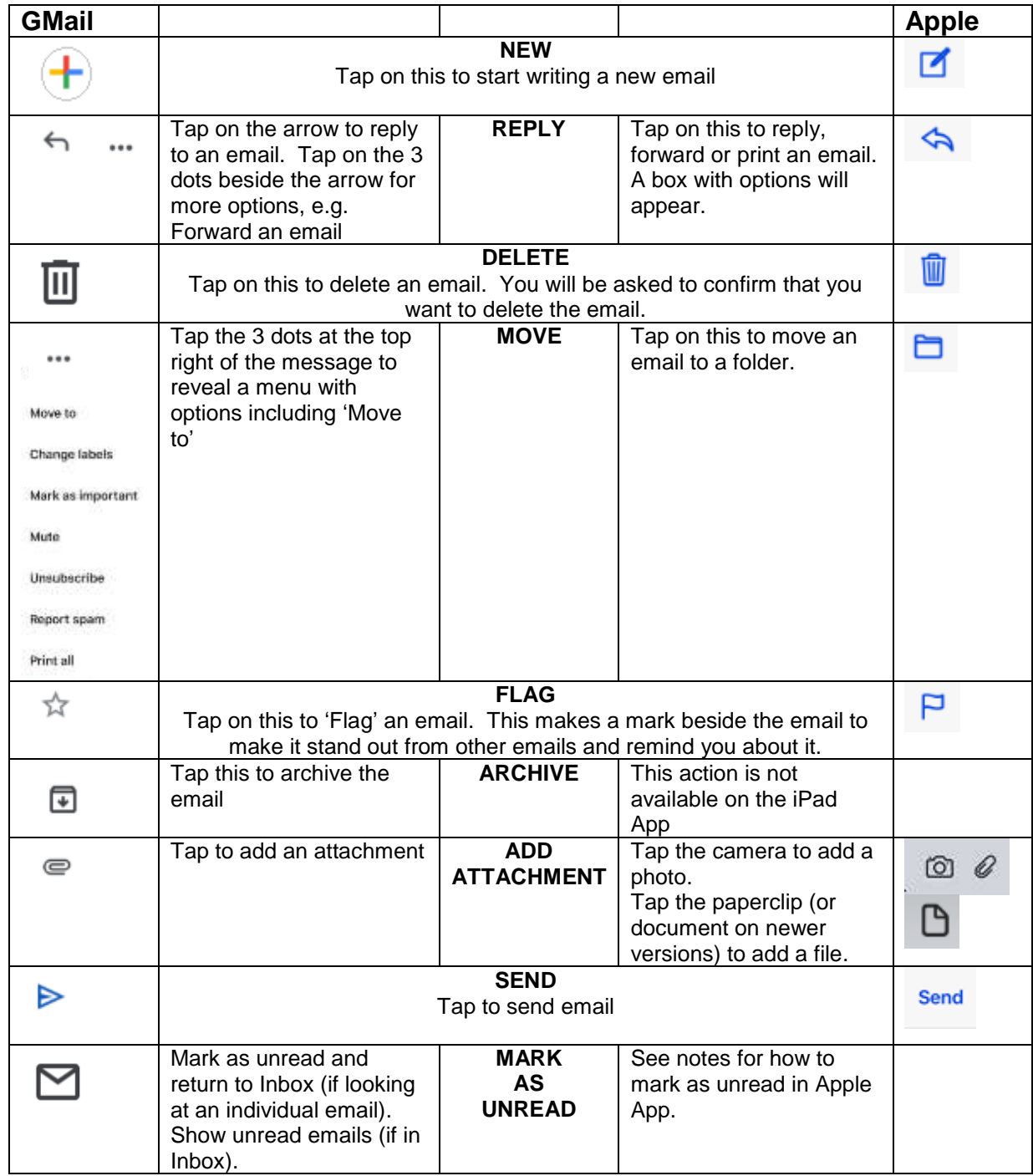

Libraries NI is not endorsing or promoting any product, service or company mentioned in this document and other products are available